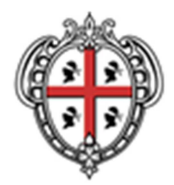

#### **REGIONE AUTÒNOMA DE SARDIGNA** REGIONE AUTONOMA DELLA SARDEGNA

# ASSESSORADU DE S'AGRICULTURA E REFORMA AGROPASTORALE ASSESSORATO DELL'AGRICOLTURA E RIFORMA AGRO-PASTORALE

# SERVIZIO MIGLIORAMENTO DELL'AMBIENTE E DELLO SPAZIO RURALE

**Disposizioni per la presentazione delle domande di pagamento Misura 225 ALLEGATO A** 

# **MISURA 225 - PAGAMENTI SILVOAMBIENTALI**

- **Azione 225.1** Gestione silvoambientale dei sistemi forestali produttivi ad alto grado di artificialità a prevalenza di specie alloctone a conifere.
- **Azione 225.2. Intervento 1.** Interventi per la diversificazione strutturale nei sistemi a ceduo.

## **Annualità 2014**

# **ISTRUZIONI REGIONALI PER LA COMPILAZIONE DELLE DOMANDE DI PAGAMENTO**

Le presenti istruzioni regionali per la compilazione on-line delle domande di pagamento sono destinate ai beneficiari della Misura 225 - Pagamenti silvo ambientali, che devono presentare domande di pagamento per l'annualità 2014 per le azioni:

- Azione 225.1 Gestione silvoambientale dei sistemi forestali produttivi ad alto grado di artificialità a prevalenza di specie alloctone a conifere
- Azione 225.2. Intervento 1. Interventi per la diversificazione strutturale nei sistemi a ceduo.

Ai fini della compilazione della domanda, gli interessati dovranno utilizzare, oltre il presente allegato, anche l'Allegato B matrice codici prodotti/interventi.

Le istruzioni generali per la compilazione della domanda di pagamento on-line sono impartite da AGEA (Istruzioni applicative generali per la presentazione ed il pagamento delle domande per superfici ai sensi del Reg. (CE) 1698/2005 e successive modifiche – Modalità di presentazione delle domande di pagamento – Campagna 2013)

Di seguito si riportano le istruzioni regionali.

## **1. FRONTESPIZIO**

Alla voce "ENTE", deve essere selezionato il Servizio Territoriale di ARGEA Sardegna competente per territorio. Il Servizio Territoriale di ARGEA Sardegna competente per territorio deve essere individuato sulla

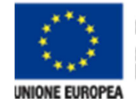

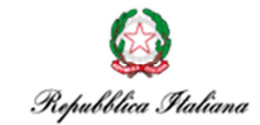

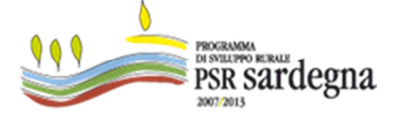

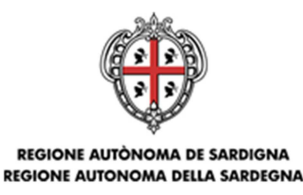

ASSESSORADU DE S'AGRICULTURA E REFORMA AGROPASTORALE ASSESSORATO DELL'AGRICOLTURA E RIFORMA AGRO-PASTORALE

> **Disposizioni per la presentazione delle domande di pagamento Misura 225 ALLEGATO A**

base della localizzazione comunale dell'azienda. Qualora l'azienda ricada in più comuni afferenti a Servizi Territoriali diversi, sarà considerato Servizio Territoriale competente per territorio quello su cui ricade la maggior quota della Superficie Aziendale Totale. Il codice, l'indirizzo, il numero di telefono e di fax di ciascun Servizio Territoriale di ARGEA Sardegna, sono consultabili sul sito istituzionale della Regione Sardegna nella sezione Speciali - Programma di Sviluppo Rurale.

### **2. QUADRO A – AZIENDA**

## **SEZ. I – DATI IDENTIFICATIVI DEL RICHIEDENTE**

Sezione compilata in automatico, i dati proposti derivano dal fascicolo aziendale, verificarne la correttezza.

### **SEZ. II – COORDINATE PER IL PAGAMENTO**

Sezione compilata in automatico, i dati proposti derivano dal fascicolo aziendale, verificarne la correttezza.

## **3. QUADRO B – ADESIONE ALLE MISURE INTESE A PROMUOVERE L'UTILIZZO SOSTENIBILE DELLE SUPERFICI FORESTALI DEL REG. (CE) 1698/2005.**

### **SEZ. I – FINALITA' PRESENTAZIONE DOMANDA**

Presentazione di domanda di pagamento annuale per conferma impegni, annualità 2014: spuntare la casella **DOMANDA DI PAGAMENTO**.

### **SEZ. II – MISURE DEL REG. CE 1698/2005 PER LE QUALI SI IMPEGNA E INTENDE CHIEDERE IL PREMIO O L'AIUTO**

Spuntare la casella MISURA 225 PAGAMENTI SILVOAMBIENTALI

### **SEZ. III – DATI DI RIEPILOGO**

In questa sezione, la "superficie aziendale totale", e la "superficie dichiarata richiesta a premio", sono compilate in automatico, al contrario, necessita indicare dall'apposito menù a tendina la **tipologia di beneficiario**.

## **SEZ. IV – TIPOLOGIA DI AIUTO RICHIESTO**

Sezione compilata in automatico.

### **SEZ. V – AZIONI PER LE QUALI IL RICHIEDENTE SI IMPEGNA E INTENDE CHIEDERE IL PREMIO O L'AIUTO**

Sezione compilata in automatico.

## **4. QUADRO F – FORMA GIURIDICA**

Indicare dall'apposito menu a tendina la **forma giuridica** 

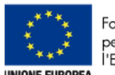

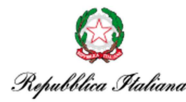

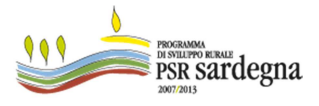

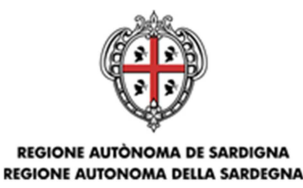

ASSESSORADU DE S'AGRICULTURA E REFORMA AGROPASTORALE ASSESSORATO DELL'AGRICOLTURA E RIFORMA AGRO-PASTORALE

> **Disposizioni per la presentazione delle domande di pagamento Misura 225 ALLEGATO A**

## **5. QUADRO G – LOCALIZZAZIONE DELL'AZIENDA**

Sezione compilata in automatico.

## **6. QUADRO H – FORMA CONDUZIONE AZIENDALE**

Sezione compilata in automatico.

### **7. QUADRO I – MANODOPERA**

Sezione compilata in automatico.

## **8. QUADRO L – ATTIVITÀ CONNESSE SVOLTE IN AZIENDA**

Spuntare la casella relativa all'attività connessa svolta.

### **9. QUADRO N – CONDIZIONALITÀ**

Dichiarazioni e impegni obbligatori per il richiedente relativi alla Condizionalità in base all'art. 50 bis del Reg. CE 1698/2005.

### **10. QUADRO P – UTILIZZO DELLE SUPERFICI AZIENDALI**

Devono essere dichiarate tutte le superfici aziendali in quanto rilevanti ai fini del controllo degli impegni assunti.

La superficie aziendale deve essere ripartita in appezzamenti, come riportato nelle disposizioni per la compilazione della domanda impartite da AGEA. La superficie a premio di ciascun appezzamento deve essere associata ai seguenti interventi ordinati per misura, azione, e codice dell'intervento, come nella seguente tabella:

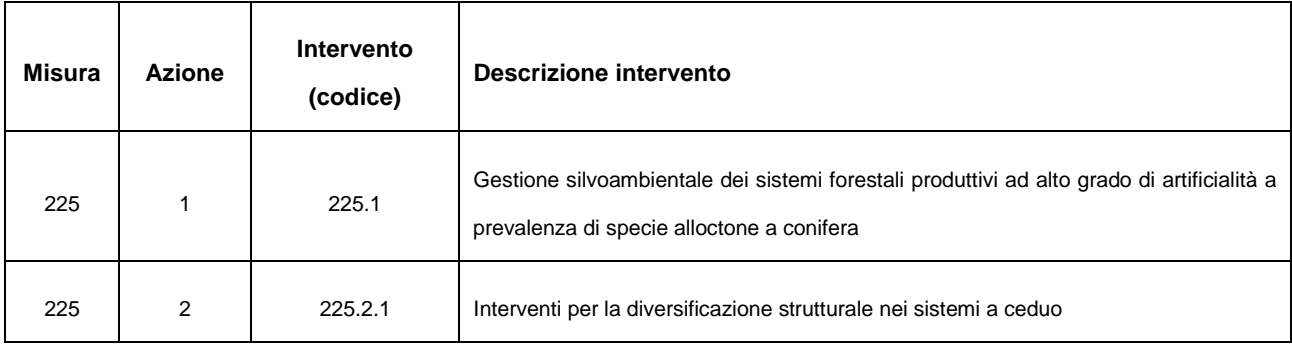

Nell'Allegato B "Matrice codici prodotti/interventi" delle Disposizioni per la presentazione e il finanziamento delle domande di pagamento, sono riportate le colture associabili a ciascun intervento.

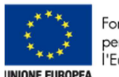

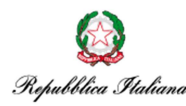

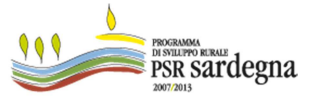

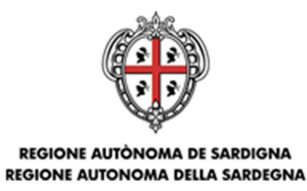

ASSESSORADU DE S'AGRICULTURA E REFORMA AGROPASTORALE ASSESSORATO DELL'AGRICOLTURA E RIFORMA AGRO-PASTORALE

> **Disposizioni per la presentazione delle domande di pagamento Misura 225 ALLEGATO A**

Le colture sono contraddistinte da un codice prodotto, dalla destinazione produttiva della coltura, e da un codice uso.

## **11. QUADRO Q – DICHIARAZIONI ED IMPEGNI**

Spuntare la/le casella/e eventualmente interessata/e relative ai punti  $1 - 2 - 3 -$ .

## **12. QUADRO R – SOTTOSCRIZIONE DELLA DOMANDA**

Sezione compilata in automatico, apporre firma del richiedente in calce.

## **13. QUADRO U – ELENCO DI CONTROLLO DELLA DOCUMENTAZIONE PRESENTE**

Modello di riepilogo ad uso dell'operatore CAA, da inserire nel fascicolo cartaceo.

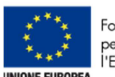

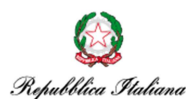

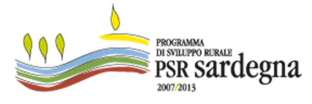